### More Information

- To learn about the features and advanced options available on your computer, click **Start→ All Programs→** Dell Help Documentation or go to dell.com/support.
- To contact Dell for sales, technical support, or customer service issues, go to **dell.com/contactdell**.

- • Als u meer wilt weten over de functies en geavanceerde opties die beschikbaar zijn op uw computer, klikt u op **Start→ Alle programma's→ Dell Help documentatie** of gaat u naar **dell.com/support**.
- Als u contact wilt opnemen met Dell voor informatie over verkoop, technische ondersteuning of problemen voor de klantenservice, dan gaat u naar **dell.com/contactdell**.

### Meer informatie

### Weitere Informationen

- •لكي تتعرف على الميزات والخيارات المتقدمة المتاحة على الكمبيوتر، انقر فوق ا**بدأ← كل البرامج← مستندات تعليمات Dell** أو اذهب إلى .**dell.com/support**
- للاتصال بـ Dell للتواصل مع قسم المبيعات، أو الدعم الفني، أو خدمة<br>• العملاء، اذهب إلى dell.com/contactdell.
- • Informationen über die auf Ihrem Computer verfügbaren Funktionen und erweiterten Optionen erhalten Sie durch Klicken auf **Start→ Alle Programme→** Dell Hilfe-Dokumentation oder unter dell.com/support .
- • Kontaktdaten zum Vertrieb, technischen Support und Kundendienst von Dell finden Sie unter dell.com/contactdell .

### Altre informazioni

Para más detalles, lea la información de seguridad que se envía con el equipo. Para obtener información sobre las mejores prácticas de seguridad, consulte<br>**dell.com/regulatory\_compliance**.

- • Per conoscere tutte le caratteristiche e le opzioni avanzate disponibili sul computer, fare clic su Start $\rightarrow$ Tutti i programmi $\rightarrow$  Documentazione di supporto Dell o visitare dell.com/support.
- Per contattare Dell per questioni relative alle vendite, al supporto tecnico o al servizio clienti, accedere a dell.com/contactdell .

### **المزيد من المعلومات**

**13.** Headphone and microphone combo (headset) port

**14.** USB 2.0 port 15. USB 3.0 ports (2)

9. Statuslampie batterij **10.** Activiteitslampje vaste schijf 11. Lampje energiestatus 12. Schermtoetsenblok 13. Poort voor gecombineerde koptelefoon en microfoon (headset)

**9.** Battery-status light **10.** Hard-drive activity light 11. Power-status light 12. Touchpad

> 16. Netwerkpoort 17. HDMI-aansluiting 18. Netadapterpoort 19. Aan-/uitknop

### Información para la NOM o Norma Oficial Mexicana (Solo para México)

7. Speicherkartenlesegerät 8. Wireless-Statusanzeige

La siguiente información afecta a los dispositivos descritos en este documento de acuerdo a los requisitos de la Normativa Oficial Mexicana (NOM):

### Importador:

## 16. Netzwerkanschluss 18. Netzadapteranschluss

Dell México S.A. de C.V. Paseo de la Reforma 2620 – Piso 11° Col. Lomas Altas 11950 México, D.F.

Número de modelo normative: P17E Voltaje de entrada: 100 V CA – 240 V CA Intensidad de entrada (máxima): 1,50 A/1,60 A/ 1,70 A/2,50 A

Frecuencia de entrada: 50 Hz – 60 Hz

Corriente de salida: 3,34 A/4,62 A

- - 18. Porta adattatore di alimentazione
	- 19. Accensione
	-
	-
	-
- 

- 1. الميكروفون الرقمي
	- 2. الكاميرا 3. مصباح حالة الكامير ا
	- 4. فتحة كبل الأمان
	- 5. محرك الأقراص الضوئية
	- منفذ 2.0 USB . 6
- 7. قارئ بطاقة الوسائط 8. مصباح حالة الاتصال اللاسلكي
- 
- 
- 17. HDMI-Anschluss

Tensión nominal de salida: 19,50 VCC

- 9. Akkuzustandsanzeige
- 10. Festplattenaktivitätsanzeige
- 11. Stromversorgungsanzeige
- 12. Touchpad 13. Anschluss für Kopfhörer/
- Mikrofon-Kombi (Headset) 14. USB 2.0-Anschluss
- 15. USB 3.0-Anschlüsse (2)
- 9. Indicatore di stato della batteria 16. Porta di rete 10. Indicatore di attività del disco rigido 17. Porta HDMI
- 11. Indicatore di stato dell'alimentazione
- 12. Touchpad
- 13. Porta combinata cuffia e microfono (auricolare)
- **14.** Porta USB 2.0
- **15.** Porte USB 3.0 (2)
- مصباح حالة البطارية . 9 10. مصباح نشاط محرك الأقر اص الثابتة
- 11. مصباح حالة الطاقة
	- 12. لوحة اللمس
	- 1313منفذ متعدد الوظائف لسماعات
- الرأس/الميكروفون )سماعة الرأس(
	- 1414منفذ 2.0 USB
	- ) 2 1515منافذ 3.0 USB(

1616منفذ الشبكة 1717منفذ HDMI 18. منفذ مهايئ التيار 19. زر الطاقة

- 16. Network port
- 17. HDMI port
- 18. Power-adapter port
- 19. Power button

15. USB 3.0-aansluitingen (2)

14. USB 2.0-aansluiting

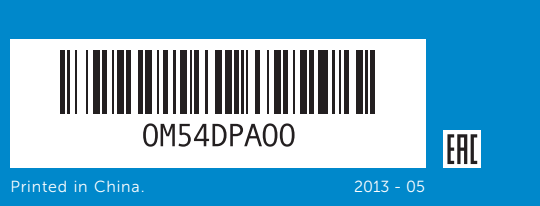

### Features

Kenmerken | Funktionen | Funzioni الميزات |

- 2. Camera 3. Camera-status light 4. Security-cable slot **5.** Optical drive **6.** USB 2.0 port 7. Media-card reader
- 8. Wireless-status light
- 1. Digitale microfoon
- 2. Camera
- 3. Statuslampje camera 4. Sleuf voor beveiligingskabel
- **5.** Optisch station
- **6.** USB 2.0-aansluiting
- 7. Mediakaartlezer
- 8. Statuslampje draadloos netwerk
- 1. Digitales Mikrofon
- 2. Kamera 3. Kamerastatusanzeige
- 4. Sicherheitskabeleinschub
- **5.** Optisches Laufwerk
- 6. USB 2.0-Anschluss

1. Microfono digitale 2. Fotocamera

3. Indicatore di stato della fotocamera 4. Slot cavo di sicurezza 5. Unità ottica 6. Porta USB 2.0 7. Lettore di schede flash 8. Indicatore stato del wireless

Dell<sup>™</sup>, il logo DELL e Inspiron<sup>™</sup> sono marchi di Dell Inc. Windows ® è un marchio o un marchio registrato di Microsoft Corporation negli Stati Uniti e/o in altri paesi. Modello di conformità alle normative: P17E | Tipo: P17E002

# inspiron 17/17R

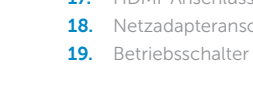

## Quick Start Guide

Snelstartgids | Schnellstart-Handbuch Guida introduttiva rapida دليل البدء السريع |

### © 2013 Dell Inc.

Dell ™, the DELL logo, and Inspiron ™ are trademarks of Dell Inc. Windows ® is either a trademark or registered trademark of Microsoft Corporation in the United States and/or other countries.

Regulatory model: P17E | Type: P17E002

Computer model: Inspiron 3737/5737

### © 2013 Dell Inc.

Dell ™, het DELL-logo en Inspiron ™ zijn handelsmerken van Dell Inc. Windows ® is een handelsmerk of een geregistreerd handelsmerk van Microsoft Corporation in de Verenigde Staten en/of andere landen.

Wettelijk modelnummer: P17E | Type: P17E002

Computermodel: Inspiron 3737/5737

#### © 2013 Dell Inc.

Dell ™, das Dell Logo und Inspiron ™ sind Marken von Dell Inc. Windows ® ist eine Marke oder eingetragene Marke der Microsoft Corporation in den USA und/oder anderen Ländern.

Muster-Modellnummer: P17E | Typ: P17E002

Computermodell: Inspiron 3737/5737

### © 2013 Dell Inc.

Modello computer: Inspiron 3737/5737

### **Dell Inc. 2013 ©**

Inspiron هي عالمات تجارية خاصة بشركة .Inc Dell. Dell، وشعار DELL، و TM ™ Windows هي إما عالمة مسجلة أو عالمة تجارية مسجلة خاصة بشركة ® Corporation Microsoft في الواليات المتحدة و/أو بلدان أخرى.

الموديل التنظيمي: P17E | النوع: P17E002

موديل الكمبيوتر: 3737/5737 Inspiron

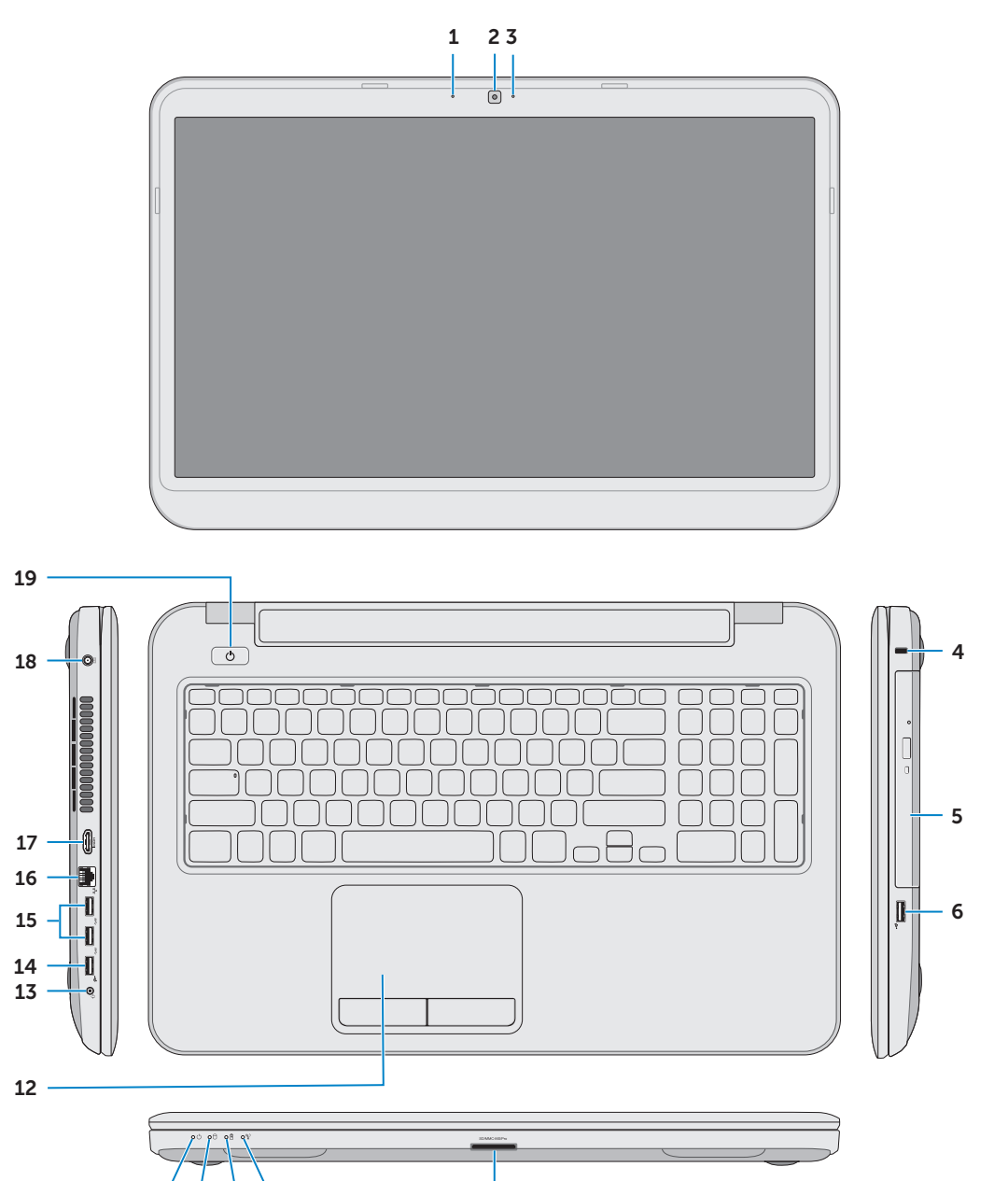

11 10 9 8

### **1.** Digital microphone

7

## Function Keys

 $\sim$ 

∫Fn ∶

Functietoetsen | Funktionstasten | Tasti funzione | الوظائف مفاتيح

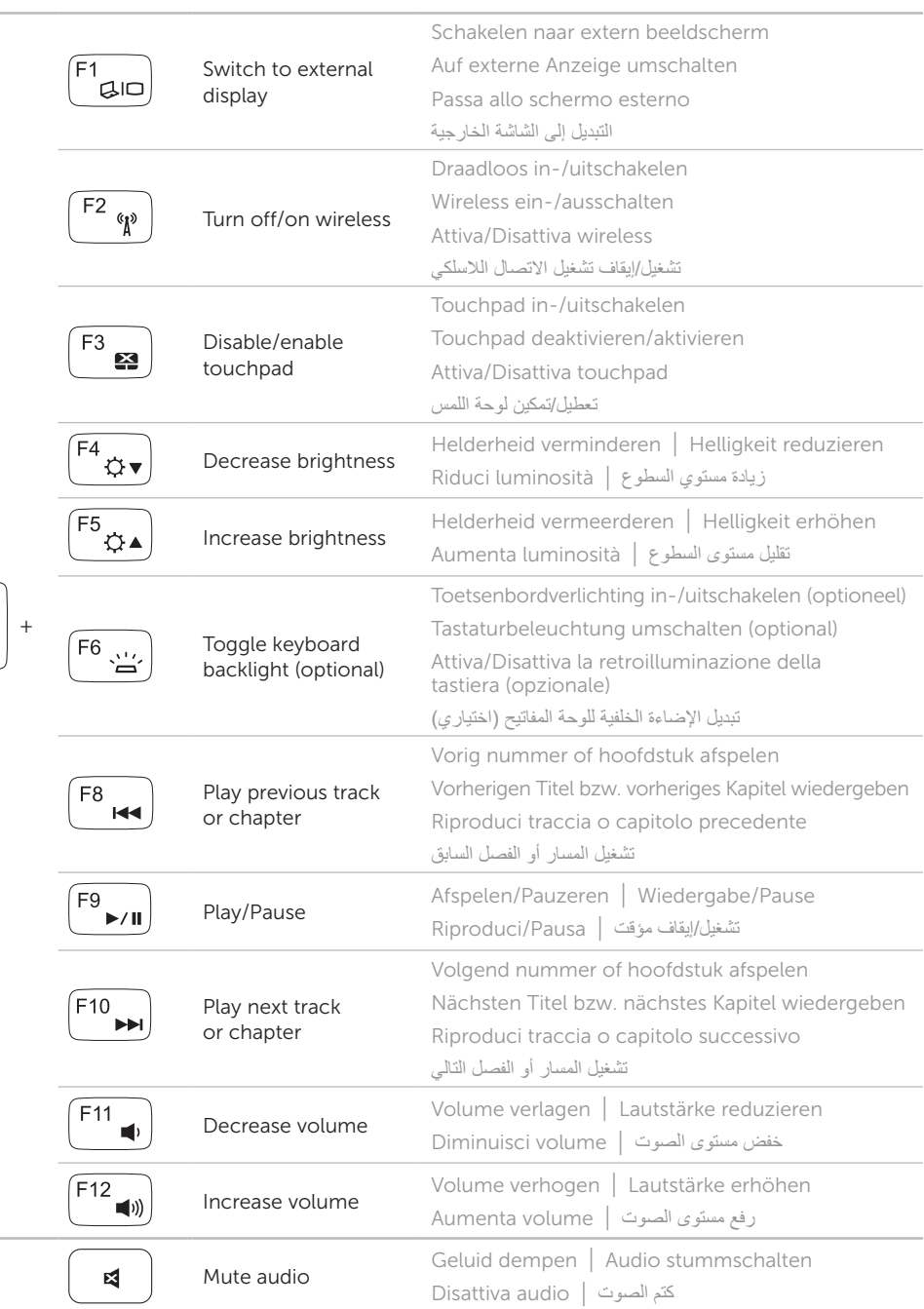

Sluit de netwerkkabel aan (optioneel) | Netzwerkkabel anschließen (optional) Collegare il cavo di rete (opzionale) | )اختياري )الشبكة كبل بتوصيل قم

## Connect the network cable (optional) 1

Sluit de stroomadapter aan | Netzadapter anschließen Collegare l'adattatore di alimentazione | التيار مهايئ توصيل

## 3 Press the power button

Druk op de aan-/uitknop | Betriebsschalter drücken اضغط على زر التشغيل | Accensione pulsante Premere

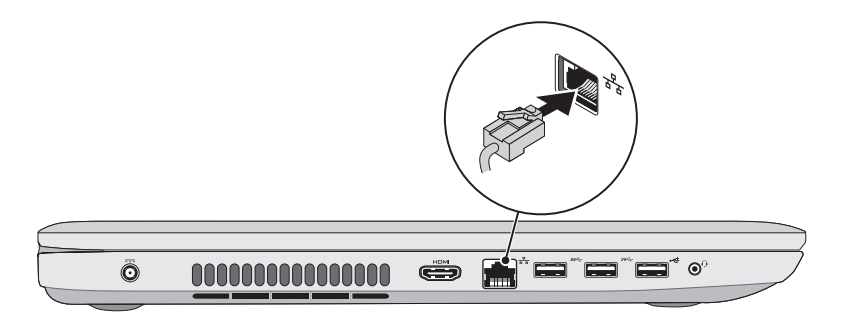

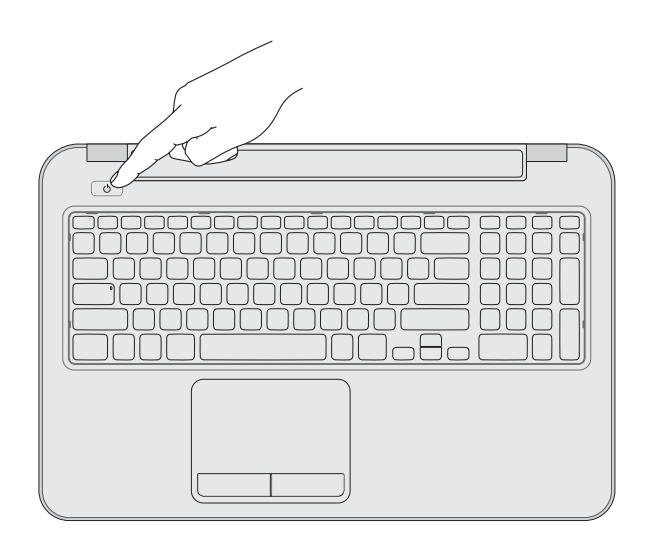

## 2 Connect the power adapter

## 4 Complete Windows setup

### Record your Windows password here esi Set Up Windows NOTE: Do not use the @ symbol in your password **Mindows** 7 Tune a user paroe the evangle, tohn's Type a computer name: Noteer hier uw Windows-wachtwoord **N.B.:** Gebruik geen @-symbolen in uw wachtwoord Registrierung Ihres Windows-Kennworts ANMERKUNG: Verwenden Sie kein @-Zeichen in Ihrem Kennwort Copyright @ 2008 Microsoft Corporation. All rights reserved  $\left[\frac{1}{\sin\theta}\right]$ Registrare qui la password di Windows **N.B.:** non usare il simbolo @ nella password سجل كلمة المرور لنظام Windows هنا **مالحظة:** ال تستخدم الرمز @ في كلمة المرور الخاصة بك

Voltooi de Windows-installatie | Windows-Setup abschließen Completare installazione di Windows | Windows إعداد أكمل

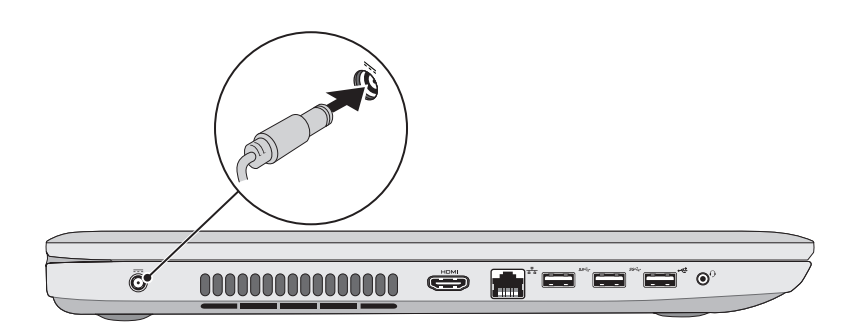

## Service tag and regulatory labels

Serviceplaatje en labels met wettelijke vereisten | Service-Tag-Nummer und Kontrollaufkleber Numero di servizio ed Etichette di conformità alle normative | التنظيمي والملصق الخدمة رمز

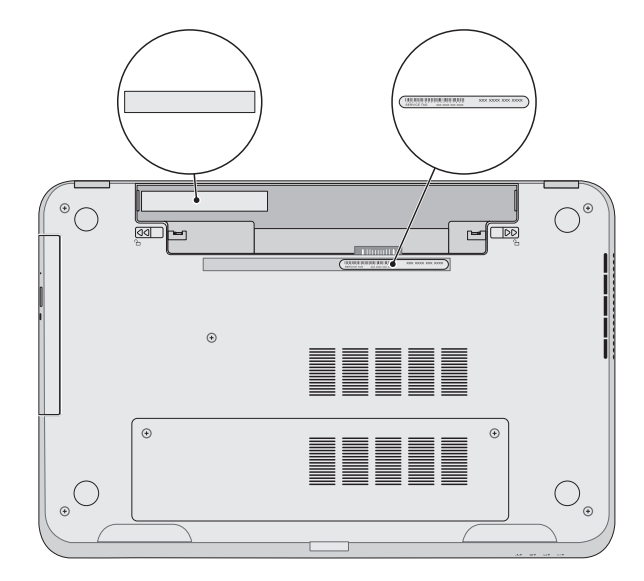

## Check wireless status 5

Controleer de status van het draadloos netwerk | Wireless-Status prüfen Verificare lo stato del wireless | الالسلكي حالة فحص

### Wireless ON

Draadloos AAN Wireless EIN Wireless ATTIVO Wireless OFF Draadloos UIT Wireless AUS Wireless NON ATTIVO

【邮票】

14:03<br>20-09-2011

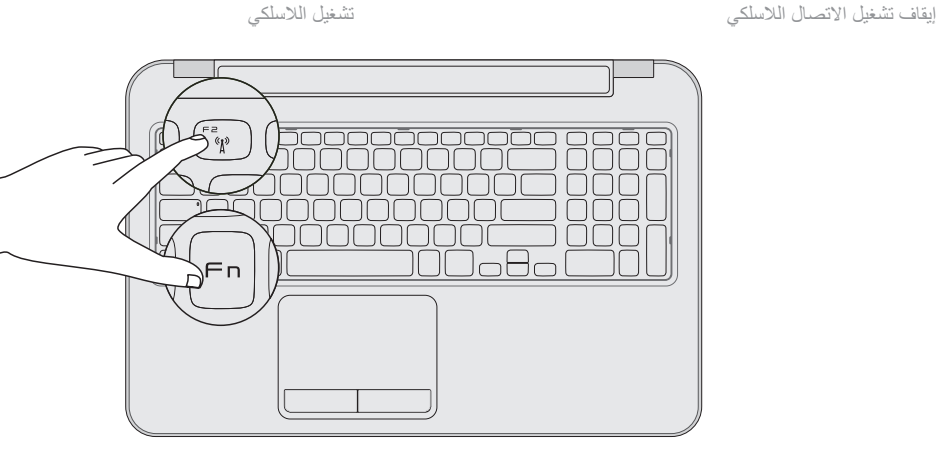